# QUICK CARD

### **Ethernet Layer 2 Traffic**

This quick card describes how to set up the OneAdvisor 800 **400G Module** or OneAdvisor 1000 **400G Module** as a Layer 2 Traffic Generator and measure Metro Ethernet key performance indicators (KPIs).

- OneAdvisor 800 or OneAdvisor 1000 equipped with the following:
	- o 400G Transport Module
	- o Transport software release V4.0.0 or greater
	- o Software option for data rate to be tested:
		- ✓ CA10M1GE test option for 10/100/1000M Copper or 1 Gigabit Optical Ethernet
		- ✓ CA10GELAN test option for 10 Gigabit Ethernet
		- $\checkmark$  CA25GE test option for 25 Gigabit Ethernet
		- ✓ CA40GE test option for 40 Gigabit Ethernet
		- $\checkmark$  CA50GE test option for 50 Gigabit Ethernet
		- ✓ CA100GE test option for 100 Gigabit Ethernet
		- ✓ CA200GE test option for 200 Gigabit Ethernet
		- $\checkmark$  CA400GE test option for 400 Gigabit Ethernet
- Optical Transceiver supporting the Ethernet data rate to be tested (SFP, QSFP, or OSFP)
- Cables to match the optical transceiver and the line under test
- Fiber optic inspection microscope (P5000i or FiberChek Probe)
- Fiber optic cleaning supplies

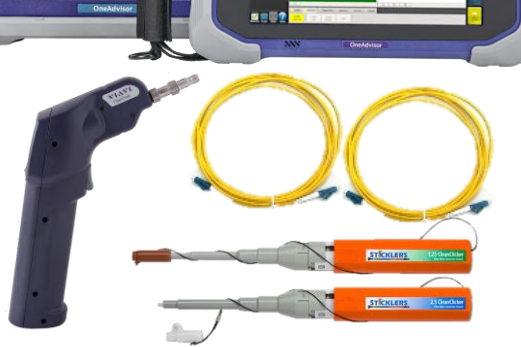

VI.W

**VIAVI Solutions** 

*Figure 1: Equipment Requirements*

#### LAUNCH TEST

- 1. Press the Power button to turn on the OneAdvisor.
- 2. Press the 400G Module Test icon **RE** 400G Module at the top of the screen.
- 3. Using the **Select Test** menu, Quick Launch menu, or Job Manager, launch the Ethernet Layer 2 Traffic test for the desired data rate on the desired port (P1 or P2). For example: **Ethernet ►400GigE Optical ►Layer 2 Traffic ►P2 Terminate.**
- 4. Tap **the open the Tools** Panel and **Select :** Reset Test to Defaults
- 5. Press  $\sim$   $\bullet$  to continue.

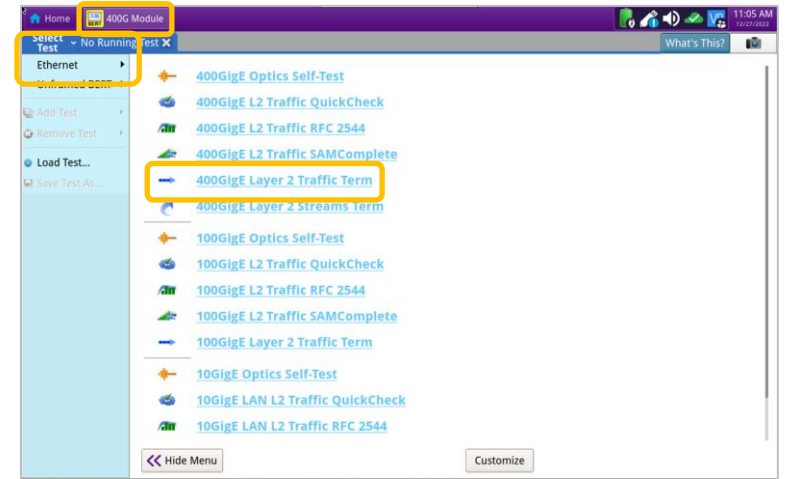

*Figure 2: Launch Test*

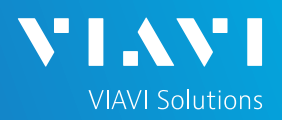

# QUICK CARD

### CONFIGURE TEST

- 1. Press the **Setup** soft key
- 2. Select the **Interface/Connector** folder.
- 3. Insert Optical Transceiver into the OSFP, QSFP or SFP slot on Port 1 or Port 2 of the 400G Module, as selected on page 1, step 3.
- 4. Review QSFP or SFP information in the **Connector** tab:
	- o Verify that the SFP operates on the correct wavelength (1301nm, 1310nm, etc.)
	- $\circ$  Verify that the SFP supports the required Physical Interface (10GBASE-LR, 100GBASE-LR4, 400GBASE-FR4, etc.)
	- o If you are testing 10/100/1000 Electrical or 1GigE Optical interface with auto negotiation disabled, select the **Physical Layer** tab and configure settings to match the Ethernet port under test.
- 5. Select the **Ethernet** settings tab.
	- o If you are testing a **VLAN**, set **Encapsulation** to **VLAN**, tap the **VLAN** field and enter your VLAN ID.
	- $\circ$  If you are testing head-to-head with another OneAdvisor or T-BERD/MTS, tap the SA field to display the Factory Default Source MAC Address of your OneAdvisor. Provide this address to the operator of the other test instrument, upon request.
	- o If you wish to measure **Frame Loss and Round-Trip Delay**, tap the **Data** field, and set **Tx Payload** to **Acterna**.
	- o If you wish to measure **Bit Error Rate**, tap the **Data** field, and set **Tx Payload** to **BERT**.
- 6. Select the **Traffic** settings tab. Set **Load Unit** to **Bit Rate** and set **Load** to the desired traffic rate or Committed Information Rate (CIR).
- 7. Press the **Results** soft key  $\left| \cdot \right|$  to return to the Test Results screen.

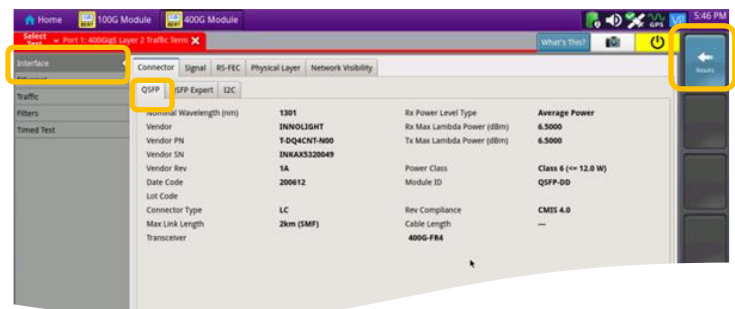

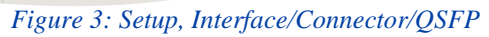

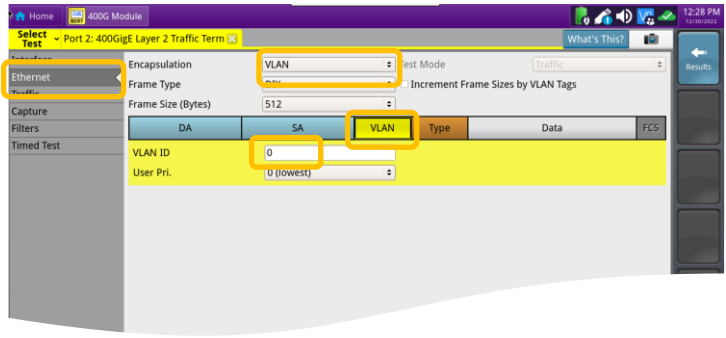

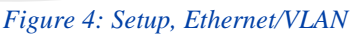

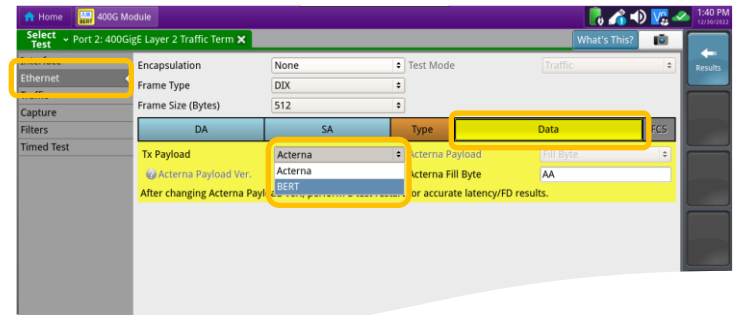

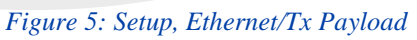

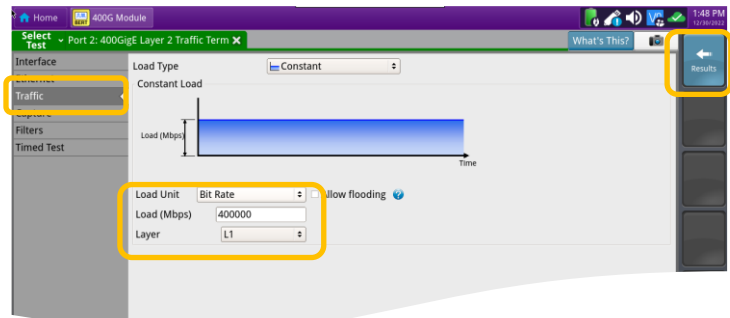

*Figure 6: Setup, Traffic*

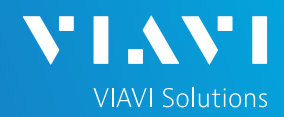

# QUICK CARD

### CONNECT TO LINE UNDER TEST

- 1. For Optical interfaces**,** use the VIAVI P5000i or FiberChek Probe microscope to inspect both sides of every connection being used (SFP, attenuators, patch cables, bulkheads)
	- o Focus the fiber on the screen.
	- o If it appears dirty, clean the fiber end-face and reinspect.
	- $\circ$  If it appears clean, run the inspection test.
	- o If it fails, clean the fiber and re-run inspection test. Repeat until it passes.
- 2. Connect the SFP to the port under test using a patch cable compatible with the line under test.
- 3. Select the **Laser** tab in the **Actions** panel.
- 4. Press  $\frac{Laser}{off}$  The button will turn yellow

and be relabeled  $\frac{Laser}{2}$ 

- 5. Press the **Restart** soft key
- 6. Verify the following:
	- o **Summary** LED is yellow.
	- o **Signal Present** LED is green.
	- o **Sync Acquired** LED is green.
	- o **Link Active** LED is green. *Figure 8: Results Screen*

#### RUN TEST

- 1. Select the **Actions** tab in the Actions Panel.
	- ► If you are testing head-to-head, to a hard loop, or if the loopback device is already in Local Loop Back (LLB) mode, proceed to step 2.
	- ► If the Loopback device is a OneAdvisor, T-BERD/MTS, or another VIAVI compatible loopback device, press  $\frac{loop}{100p}$  to loop up the far end device.
- 2. Press  $\frac{\text{start}}{\text{Traftic}}$ . The button will turn yellow and

will be relabeled **Fraffic** 

- 3. Press the **Restar**t soft key . Verify that the Right Results window shows "**Rx Mbps, L1**" is approximately equal to the CIR.
- 4. Allow the Test to run for the desired duration. Verify that the Left Result window displays "**ALL SUMMARY RESULTS OK**" throughout the test.

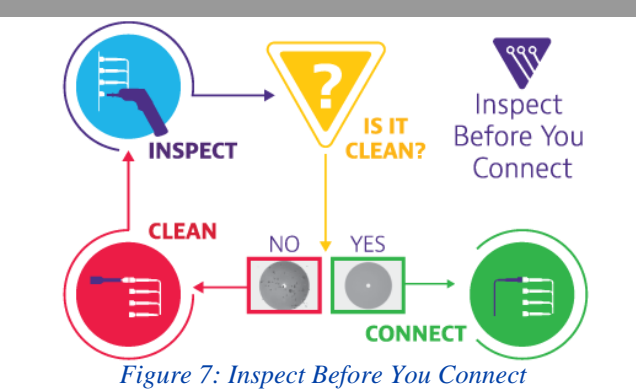

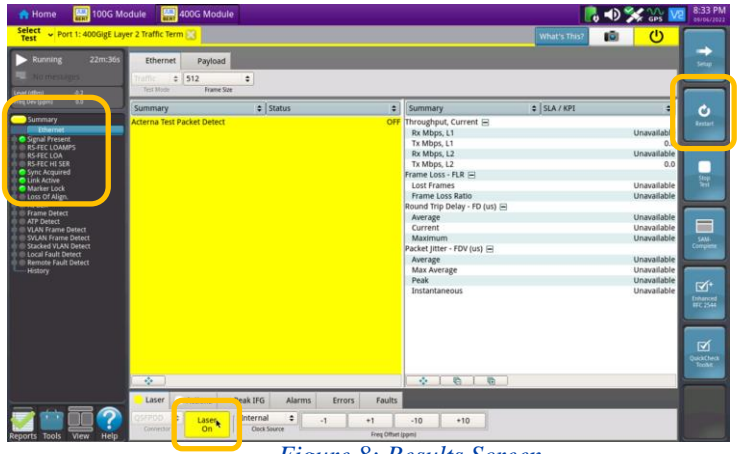

| 2m:115<br>Running                                                                                                    |                                                    |                           |                                                                            |                                                            |                                       |                    |
|----------------------------------------------------------------------------------------------------|----------------------------------------------------|---------------------------|----------------------------------------------------------------------------|------------------------------------------------------------|---------------------------------------|--------------------|
| 1 message                                                                                                    | Ethernet                                           | Payload                   |                                                                            |                                                            |                                       |                    |
| Level (dBm)<br>$-5.6$<br>0.0<br>Freq. Dev (ppm)                                                                                                    | $= 512$<br>Traffic<br>÷<br>Frame Size<br>Test Mode |                           |                                                                            |                                                            |                                       |                    |
| <b>Summary</b>                                                                                                    | Summary                                            | $\approx$ Status          | ÷                                                                          | Summary                                                    | SIA/KPI                               | ÷                  |
| <b>Sthernet</b><br>G Signal Present<br>Sync Acquired<br>Link Active<br><b>O</b> Frame Detect<br><b>O</b> ATF Detect<br>VLAN Frame Detect<br><b>SVLAN Frame Detect</b><br>Stacked VLAN Detect<br>Local Fault Detect<br>Remote Fault Detect<br><b>History</b> | <b>ALL SUMMARY</b>                                 |                           |                                                                            | Throughput, Current <b>□</b><br>Rx Mbps, L1<br>Tx Mbps, L1 |                                       | 9.999.6<br>9.999.6 |
|                                                                                                    |                                                    |                           | <b>CONTRACTOR</b><br>Tx Mbps, L2<br>Frame Loss - FLR<br><b>Lost Frames</b> |                                                            | <b>PENNING</b><br>9.623.7<br>$\theta$ |                    |
|                                                                                                    |                                                    |                           |                                                                            | Frame Loss Ratio<br>Round Trip Delay - FD (us) ⊟           |                                       | 0.0                |
|                                                                                                    |                                                    | <b>RESULTS</b>            |                                                                            | Average                                                    |                                       | & 0.500            |
|                                                                                                    |                                                    |                           |                                                                            | Current<br>Maximum                                         |                                       | < 0.500<br>&0.500  |
|                                                                                                    | OK                                                 |                           | Packet Jitter - FDV (us) E                                                 |                                                            |                                       |                    |
|                                                                                                    |                                                    |                           |                                                                            | Average                                                    |                                       | 0.002              |
|                                                                                                    |                                                    |                           |                                                                            | Max Average                                                |                                       | 0.007<br>Enhanced  |
|                                                                                                    |                                                    |                           |                                                                            | Peak                                                       |                                       | 0.030              |
|                                                                                                    |                                                    |                           |                                                                            | Instantaneous                                              |                                       | 0.000              |
|                                                                                                    | $\Phi$                                             |                           |                                                                            | $\mathcal{O}_\mathcal{C}$<br>霜<br>哈                        |                                       |                    |
|                                                                                                    | <b>Lacor</b><br><b>Actions</b>                     | Peak IFG<br><b>Alarms</b> | Errors                                                                     | Faults<br>Capture                                          |                                       |                    |
|                                                                                                    | <b>Traffic</b><br>Loop                             | Loop<br>LLB               |                                                                            |                                                            |                                       |                    |
|                                                                                                    |                                                    |                           |                                                                            |                                                            |                                       |                    |

*Figure 9: Run Test*

Contact Us **+1 844 GO VIAVI (+1 844 468-4284)**

To reach the VIAVI office nearest you, visit viavisolutions.com/contact